### **GRADE 10 TO 11 COURSE SELECTION PRESENTATION**

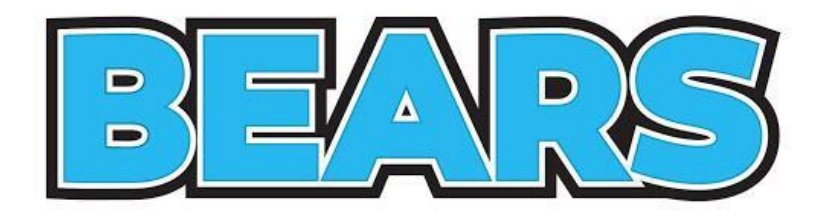

### **CHOOSING GRADE 11 COURSES**

### Guidance Google Classroom: yugu3zv

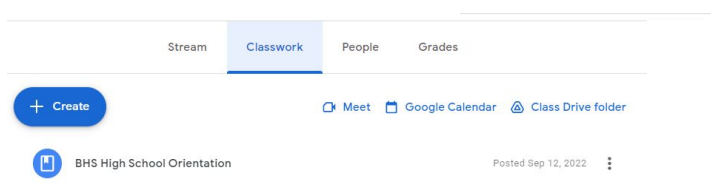

#### How to make a Guidance appointment

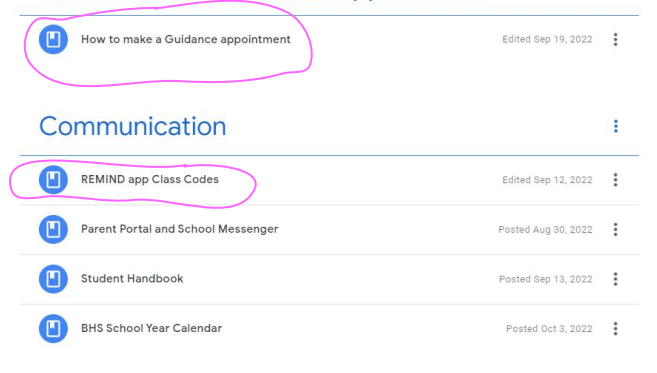

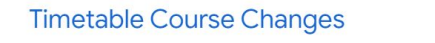

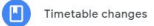

Class of 2026 Guidance Shosenberg

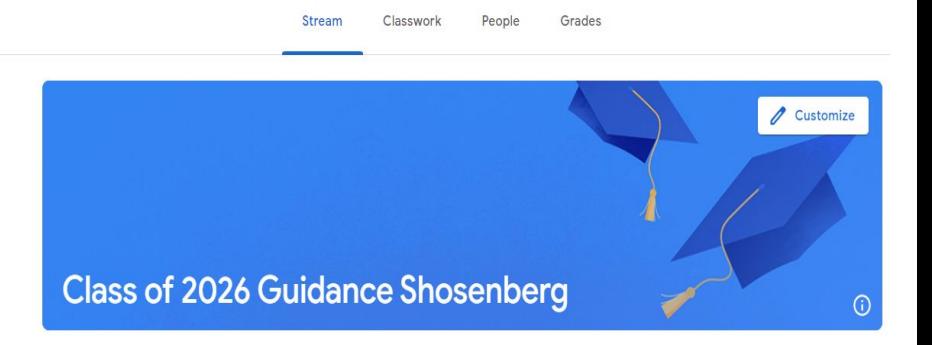

### **SHOSENBERG CLASS of 2026 REMIND For STUDENTS**

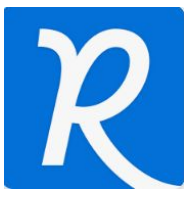

**USE REMIND APP & JOIN CLASS ACCORDING** 

### **TO YOUR LAST NAME**

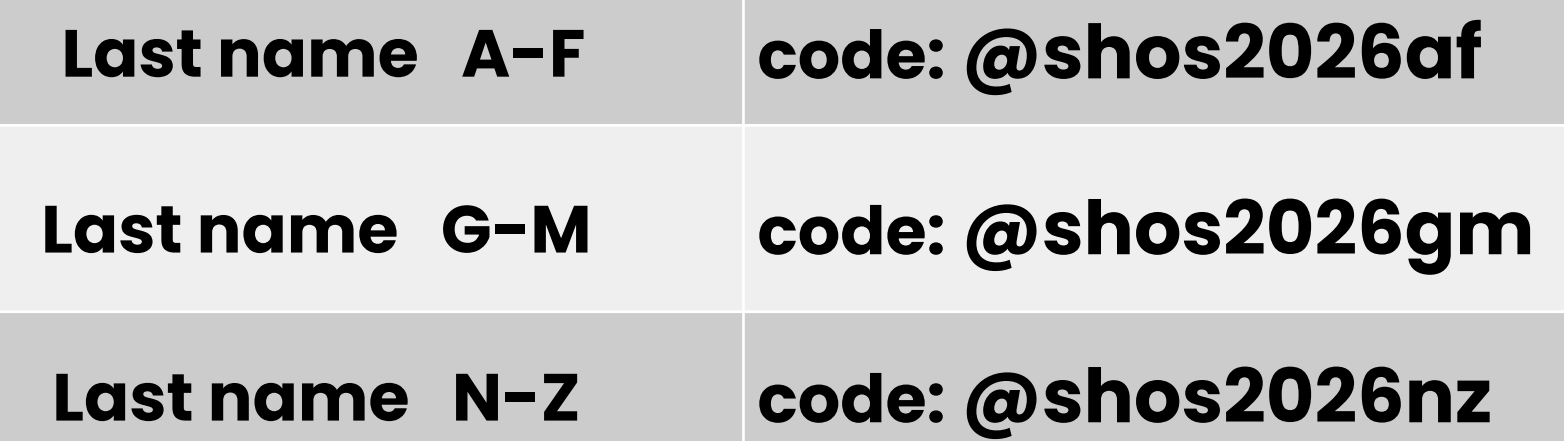

### **SHOSENBERG CLASS of 2026 REMIND For PARENTS**

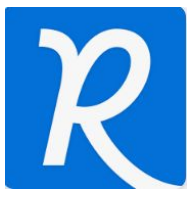

**USE REMIND APP & JOIN CLASS ACCORDING** 

### **TO Student's LAST NAME**

For **Parents:** Here are the

**REMIND CLASS codes:** 

Shosenberg Guidance A - D @parent26ad

Shosenberg Guidance  $E - K$ @parent26ek

Shosenberg Guidance  $L - R$ 

Shosenberg Guidance  $S - Z$ 

@parent26Ir

@parent26sz

### Parent Information Session: Current Grade 9 & 10's pathway planning & course selection

Monday February 12, 2024 @ 7:00 PM

Virtual Zoom meeting

Register on this link:

[https://ddsb.zoom.us/webinar/register/WN\\_WCe6s72RSyihkLqN2ZTQNQ.](https://ddsb.zoom.us/webinar/register/WN_WCe6s72RSyihkLqN2ZTQNQ)

An email will be sent with "How to join the Zoom" details

### **LEARNING GOALS…**

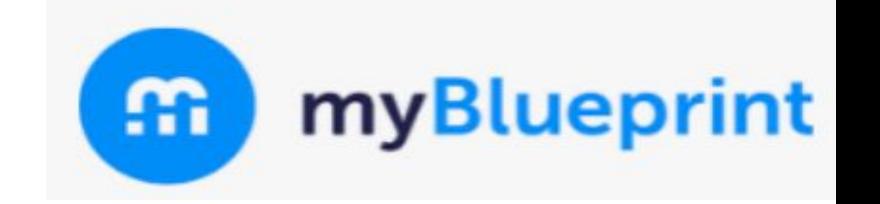

Today you will…

- ▪Learn about options for your grade **11** year
- **"Learn about the online course options** selection process using myBlueprint

# **GRADUATION REQUIREMENTS**

### **GRADUATION REMINDERS**

- You need 30 credits to graduate
- $\cdot$  18 COMPULSORY  $+$  12 ELECTIVES
- Of the 30, you will need 2 eLearning Credits \*\*\*
- Pass the OSSLT **test this spring (APRIL 18 + 19)**
- **. 40 hours of Community Service**

\*\*\* there is an "opt out" option

### **ELEARNING OPT OUT OPTION**

**IF** you are **NOT** planning on taking two **asynchronous eLearning credits**, your parent/guardian must fill in this **OPT OUT** form.

Forms are available In our Guidance Google Classroom and also **online** and in a hard copy is in **guidance**

**Return the completed form to guidance** and you will **NOT** have to take 2 eLearning credits to graduate

[https://www.ddsb.ca/en/programs-and-learning/online-learning-graduation](https://www.ddsb.ca/en/programs-and-learning/online-learning-graduation-requirement.aspx#Opting-Out-of-the-eLearning-Graduation-Requirement)[requirement.aspx#Opting-Out-of-the-eLearning-Graduation-Requirement](https://www.ddsb.ca/en/programs-and-learning/online-learning-graduation-requirement.aspx#Opting-Out-of-the-eLearning-Graduation-Requirement)

#### Parent/Guardians complete this page if your student is under the age of 18

#### I agree with the following statements:

Having reviewed the online learning graduation requirement and the availability of supports for online learning through my child's school, I would like to opt my child out of this requirement

benefits of online learning have been shared with me by the school, including how the relopment of digital literacy and other important transferable skills are intended to help repare students for success after graduation and in all aspects of their lives.

#### I understand the following statements

Upon receipt of this form by the school, my child will not be required to earn two online earning credits to earn an Ontario Secondary School Diploma

My child will face no academic penalties for opting out of this graduation regulrement.

Wy child will continue to complete all other applicable graduation requirements

his will be recorded on my child's transcript as "Online Learning Graduation Requirement" Non-Applicable

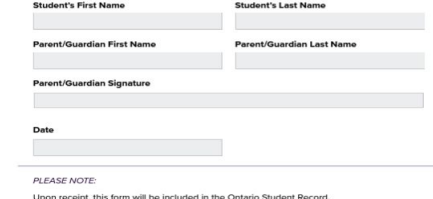

If you have questions, please contact the Guidance Department at your high school

### **ELEARNING OPT OUT OPTION**

If you fill the form in and decide to do 2 eLearning courses, no problem!

But if you DO NOT fill the form in you will HAVE to take 2 asynchronous eLearning classes to graduate

# **THINGS TO CONSIDER WHEN PLANNING**

## **THINGS TO CONSIDER…**

What are my **strengths**? **weaknesses**?

What do I **LIKE**? What do I **DISLIKE**?

What subjects do I most enjoy?

Do I like literacy or numeracy based courses?

**Pathway for the future…**What do I **need to take**  to end up there?

**WHO** do I want to be?

### **PATHWAY OPTIONS**

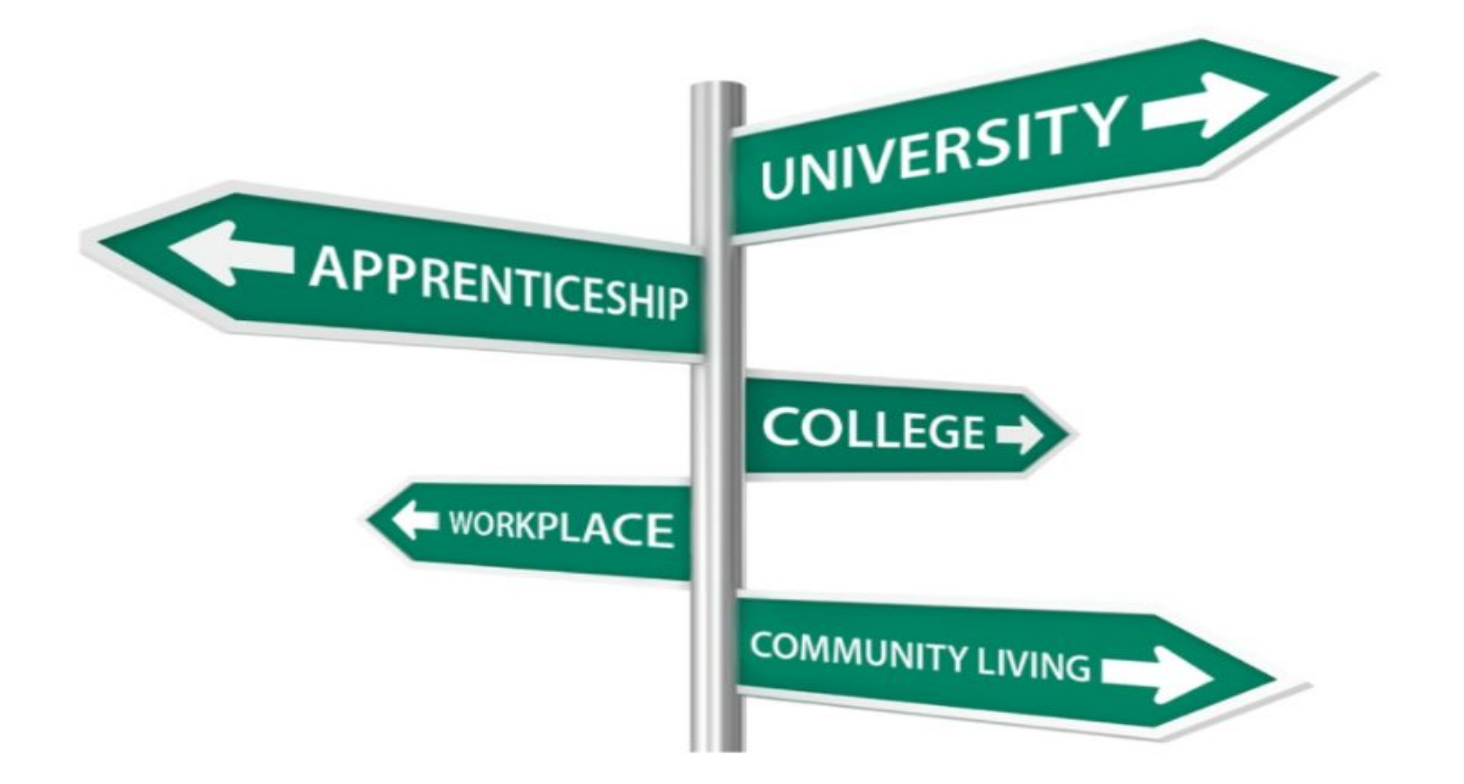

## **PATHWAYS – FROM GR 10 TO 11**

Courses were called ACADEMIC (D) & APPLIED (P) but now…

- ❏ UNIVERSITY (**U**)
- ❏ COLLEGE (**C**)
- ❏ COLLEGE/UNIVERSITY (**M**)
- ❏ OPEN (**O**)
- ❏ WORKPLACE (**E**)
- ❏ PAY ATTENTION TO THE **4th** and **5th** DIGIT OF THE COURSE CODE:

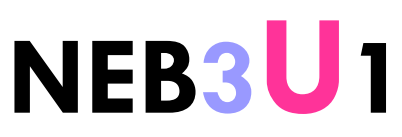

## **WHAT TO TAKE…WHAT TO TAKE…**

- ❏ Talk to **subject teachers** about what options there are in grade 11 for their subject area
- ❏ Look at **post-secondary websites** to see what you need in grade 12 for admission to their program
- ❏ Look at **grade 12 courses** to see if there are any **grade 11 prerequisites** you need to take those classes

### **POST-SECONDARY REQUIREMENTS**

**Choosing Gr 11 courses will be easier now when you consider what you "might" do after High School**

### **So START PLANNING!!! Where do you begin?....think, imagine, dream of what you would love to do**

### **BASIC UNIVERSITY REQUIREMENTS:**

▪ **ENG 4U1** plus **5** other **4 U and/or M level credits**

Most programs have specific requirements/courses you must take

### **BASIC COLLEGE REQUIREMENTS:**

▪ **ENG 4C1** plus **4 other senior U, M or C level classes** Most programs have specific requirements/course you must take

### **PATHWAY PLANNING RESOURCES**

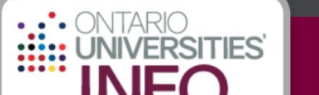

Post-Secondary Planning

E-Secondo College Information Website

Ontario College Information Website

HIGH CONTRAST FRANÇAIS ABOUT CONTACT FAQS HELP

Q, Search

**PROGRAMS UNIVERSITIES WHAT INTERESTS YOU? WHERE ARE YOU GOING?** 

**FINANCE FEES & SCHOLARSHIPS**  **APPLICATIONS** WHAT YOU NEED TO KNOW

#### **Welcome to Ontario Universities' Info**

A guide to Ontario's universities for high school students.

### **Find a** Program

Search for your ideal program and find out the information you need to apply, like prerequisites, grade

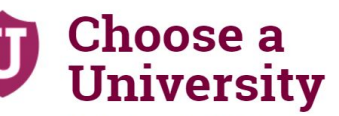

Get to know Ontario's universities and where they are located. Find out information about campus

**How to Apply** 

> Which application is right for me? Answer a few statements to quide you to the proper undergraduate

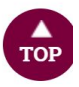

[ONTARIOUNIVERSITIESINFO.CA](https://www.ontariouniversitiesinfo.ca/)

### **PATHWAY PLANNING RESOURCES**

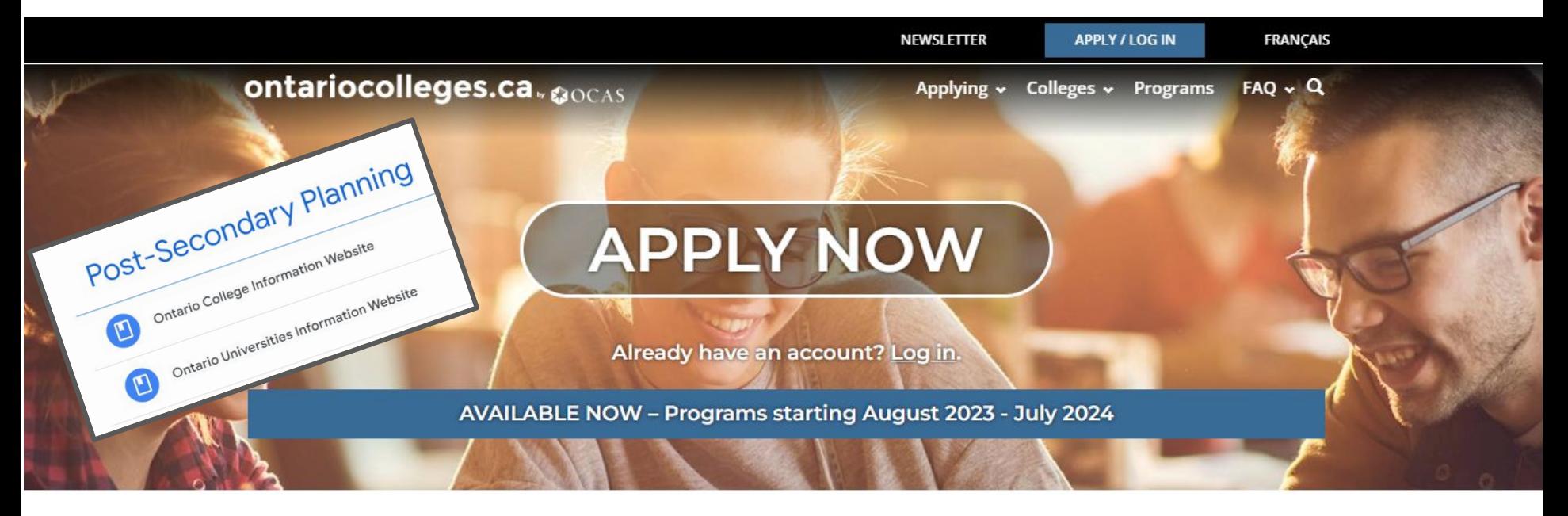

**WHY COLLEGE?** 

**COLLEGE IS...** 

HOW DO I...

**NEWS & EVENTS** 

### **[ONTARIOCOLLEGES.CA](https://www.ontariocolleges.ca/en)**

# **COURSE SELECTION INFORMATION**

# **WHAT DOES GRADE 11 LOOK LIKE?** 2 classes are **COMPULSORY**

## **ENGLISH (U, C, E)**

**Note English is not ENG in gr 11** 

**BUT NBE: NBE3U1, NBE3C1 OR NBE3E**

## **MATH (U, M, C, E)**

### **Refer to my Course Pathways presentation for: English, Math and Science**

This is posted on my Guidance Google Classroom

OR

Click [HERE](https://docs.google.com/presentation/d/1Mfd1NFcofdgeBy-r6BjX2Y_FKK7P6apKz2BN0fmJSwQ/edit?usp=sharing) to view the Google Slide Presentation

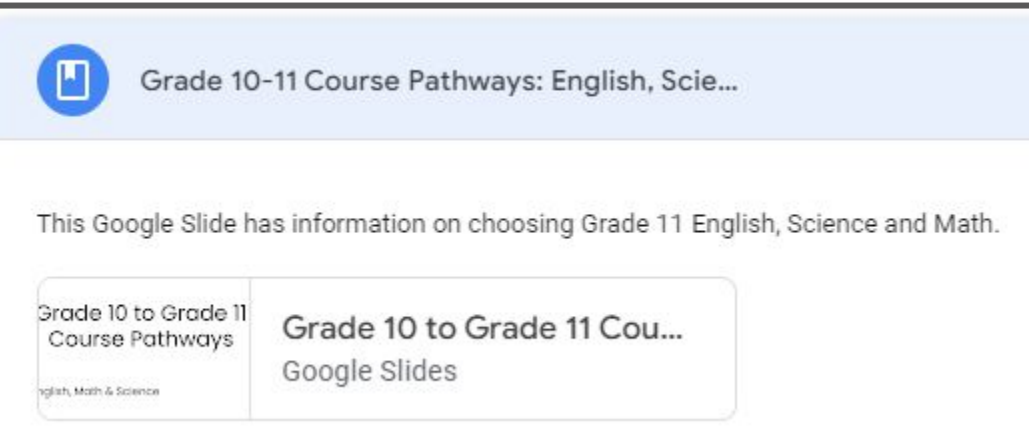

### **WHAT DOES GRADE 11 LOOK LIKE?**

# 6classes are **ELECTIVES**

- **"You must also choose 2 ALTERNATES if** you don't get your first choice of electives
- **There are MANY choices for** grade 11 electives

#### **GRADE 11 COURSES**

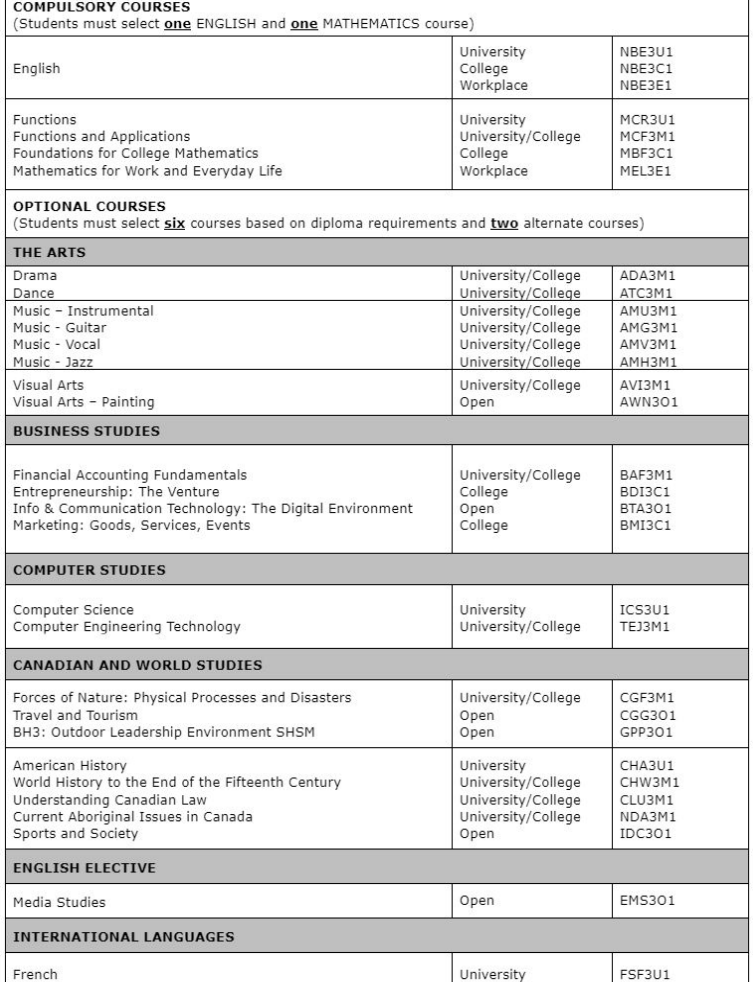

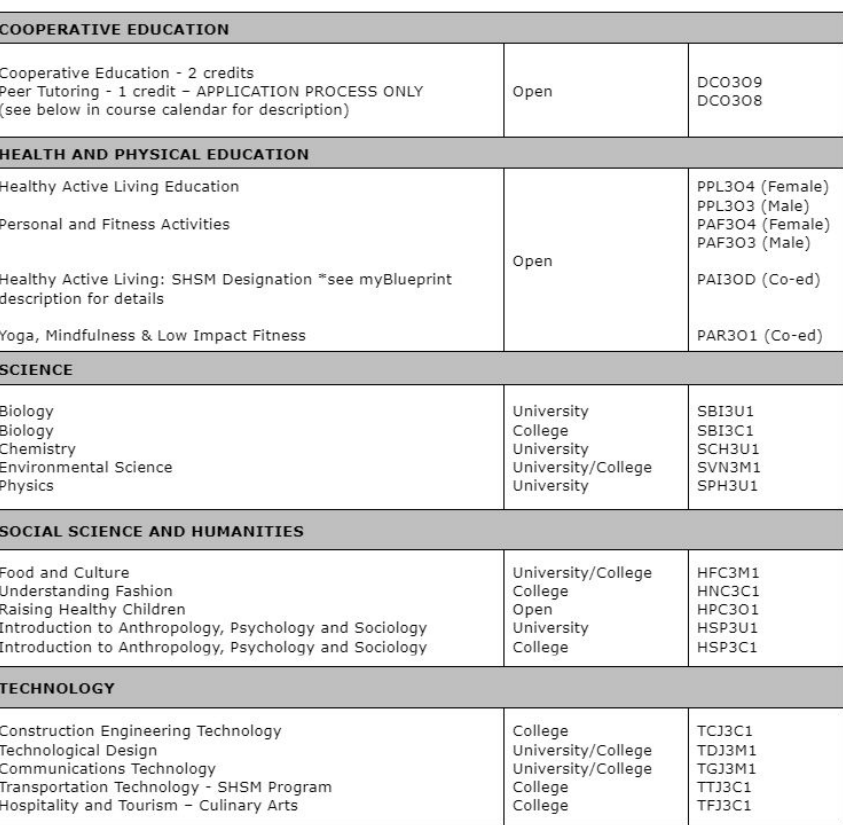

#### **https://app.myblueprint.ca/public/courses/ddsb/brooklinhs**

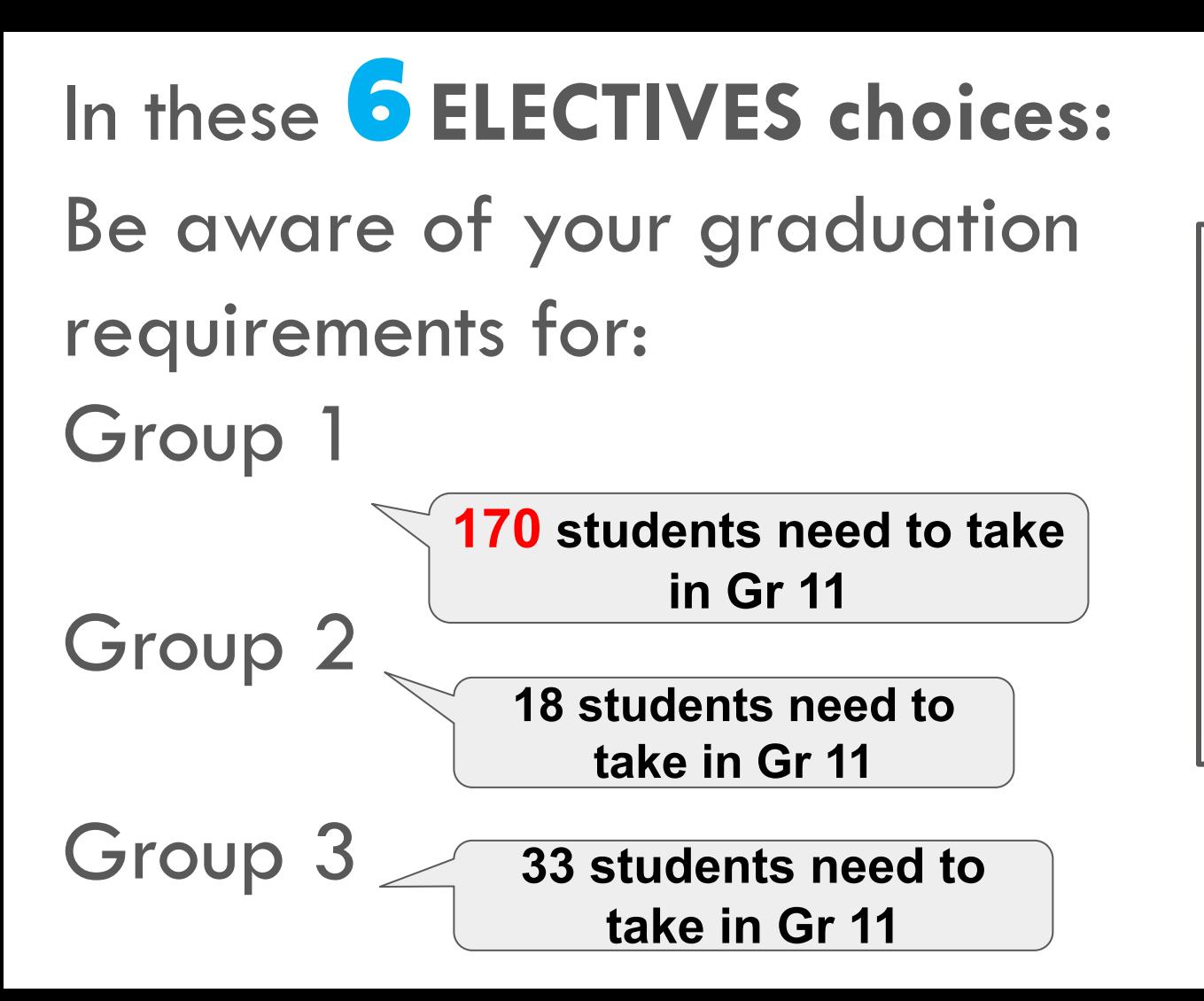

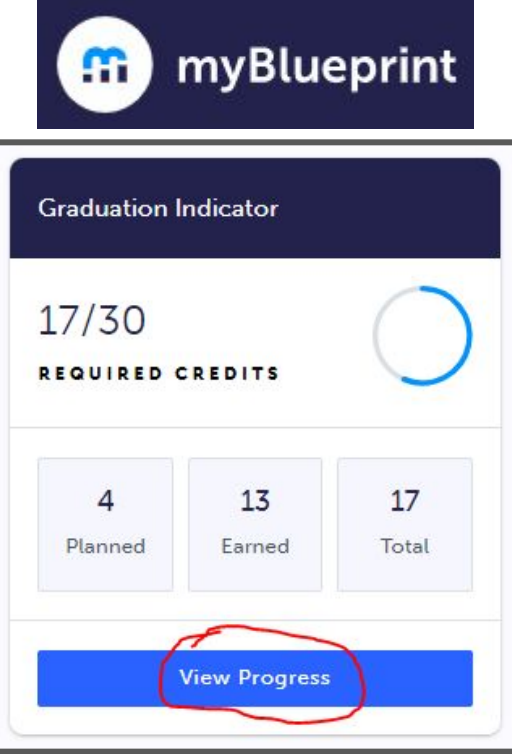

### **Group 1, 2 & 3 graduation requirements**

- Group 1 1 additional Credit in English, French As a Second Language, Classical Studies and International Languages, Native Languages, ASL, Social Sciences and Humanities, Canadian and World Studies, Guidance and Career Education, Cooperative Education, Grade 11 World Religions, or First Nations, Métis, and Inuit studies
- Group 2 1 additional credit in Health and Physical Education, Arts, Business Studies, French As a Second Language, or Cooperative Education
- Group 3 1 additional credit in Science (at least 1 credit in grade 11 or 12), Technological Education, French as a Second Language, Computer Studies, Cooperative Education

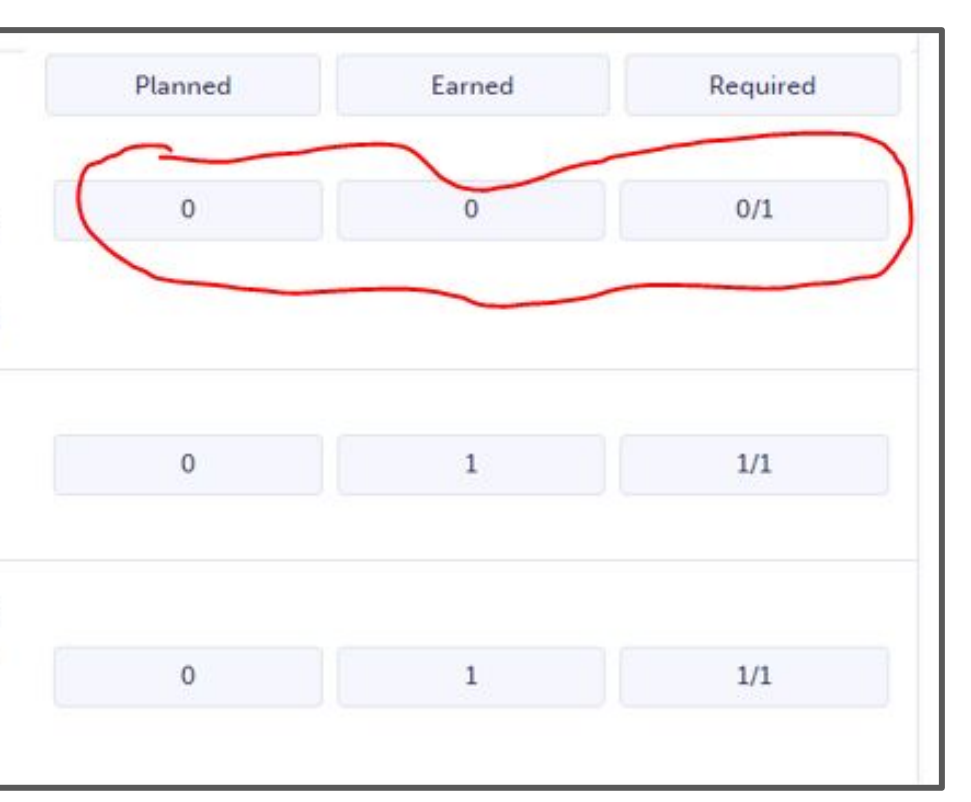

### **PATHWAYS – FROM GR 10 TO 11**

- **EXPLEM** That **matches** the previous levels you have taken
	- for core courses (English, Math, Science…)
- For example:

**APPLIED COLLEGE(C)**, **COLLEGE/UNIVERSITY(M) or WORKPLACE(E)**

- ▪Pay **CLOSE** attention to **PREREQUISITES** for gr 11, gr 12 & **post-secondary**
- **▪Here's the [COURSE LISTINGS](https://app.myblueprint.ca/public/courses/ddsb/brooklinhs)** link

# **ELEARNING WHILE @ BHS**

### **ASYNCHRONOUS eLEARNING CLASSES**

### **\*New Requirement\***

- ❏ Will be required to complete **2** Asynchronous eLearning courses to graduate
- ❏ It is recommended that you take this in Grade 11 WANT TO OPT OUT - **REMEMBER TO FILL IN THE FORM**
- $\Box$  If you like the idea of an online course, you can take up to 2
- ❏ Choose **ELERN1,** then choose a Course from the list in myBlueprint
- For Online Asynchronous courses, you work independently with an Online Teacher, not in real time, & your timetable shows "ELERN1' OR 'STUDY F".
- ❏ Work in school work spaces or at home.

#### ELERN1 - Asynchronous eLearning Placeholder

Grade 11-12 **DELERN1** 1 Credit Academic

This course is a placeholder for Asynchronous eLearning courses. When you choose this option you will be prompted to choose an eLearning course from a prepopulated list.

U

This is a placeholder code. You must select a course below

Select...

#### **Guidance Message**

Beginning with the cohort of students who entered Grade 9 in the 2020-21 school year, all students must earn a minimum of two online learning credits as part of the graduation requirements for an Ontario Secondary School Diploma unless they have been opted-out or exempted. The successful completion of this asynchronous eLearning course will count towards this graduation requirement.

#### **Course Status** In-Progress Completed

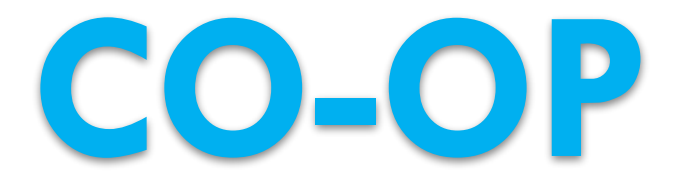

## **CO-OPERATIVE EDUCATION**

- ❏ **2 (DCE309)** CREDIT CO-OP
	- ❏ 2 periods in the morning or in the afternoon
	- ❏ you will be working at a job placement
	- ❏ Transportation is your responsibility
	- ❏ **Choose on myBluePrint AND**
	- ❏ **Complete the APPLICATION DUE: MARCH 6TH**

Cannot choose Co-op courses as an ALTERNATE

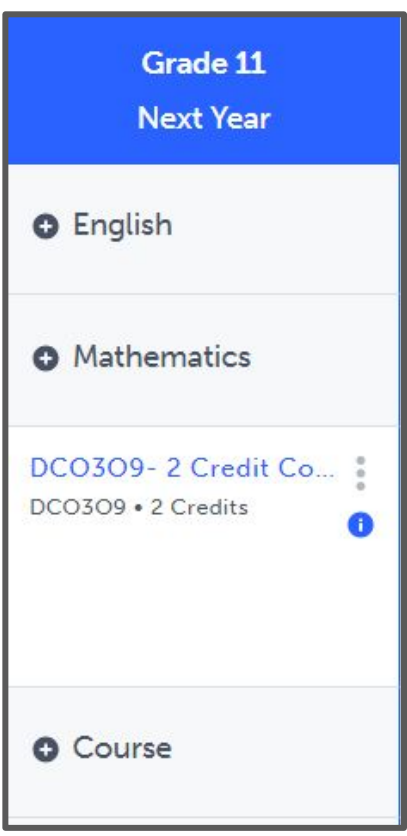

## **CO-OPERATIVE EDUCATION**

### **Examples of 2 Credit Co-op**

### **Opportunities** Local Elementary Schools Auto Shops Local retail stores Hair Salons Restaurants Dawson Dental

Brooklin Natural Health Centre Schoolhouse Playcare McKinney Arena Cindy's Alterations

❏ Trade co-op placements, like electrical, HVAC, plumbing, construction, etc. are usually 4 credit co-op or OYAP placements for students in grade 12

❏ If you have an employer connection, the Co-op department is always willing to work with you to try and make your work placement happen.

## **CO-OPERATIVE EDUCATION**

- ❏ **1 (GLC2O8)** CREDIT PEER TUTORING
- ❏ 1 period helping a BHS classroom teacher
- ❏ Placements are in Gr. 9 De-streamed courses
- ❏ (English, Math, Geo, Science, French, PLP ONLY)
	- ❏ **Choose on myBluePrint AND**
	- ❏ **Complete the APPLICATION DUE: MARCH 6TH**

Cannot choose Co-op courses as an ALTERNATE

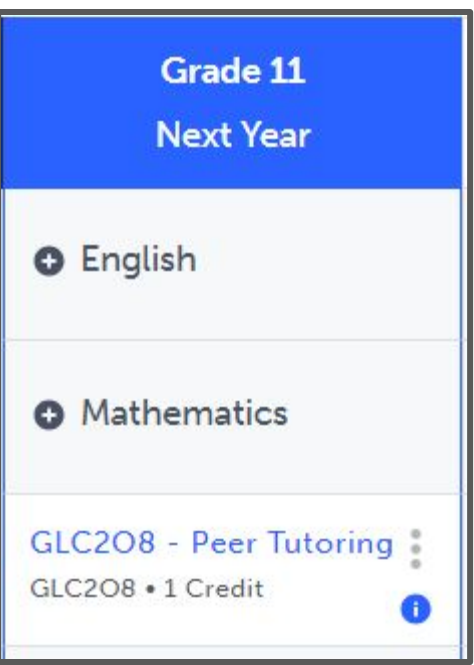

### **COURSES that REQUIRE APPLICATIONS**

- ❏ Applications due **MARCH 6TH**
- ❏ Co-op & Peer Tutoring applications
	- are located on my **Guidance Google**
	- **Classroom** under
	- **myBluePrint<COURSE APPLICATIONS**

# **SPECIALIST HIGH SKILLS MAJOR (SHSM)**

## **WHAT IS A SHSM PROGRAM?**

- ❏ A bundle of credits and experiences to support interest in a specific sector
- ❏ SHSM seal on OSSD
- ❏ Must complete specific **8 10** credits in students selected field **including co-op** (**no co-op = no SHSM seal**)
- ❏ Earn industry certifications
- SHSM lead teachers will help monitor and assist you along the way

<https://www.ontario.ca/page/specialist-high-skills-major>

## **SHSM OPPORTUNITIES @BHS**

**CULINARY (RULE) AUTOMOTIVE (BENT) TTJ3C1 ENVIRONMENT (KIRCHNER) GPP3O1**

**SPORTS (PARFITT + WRIGHT) PAI3O1**

### **HOW TO CHOOSE A SHSM CULINARY-** indicate interest on myBlueprint **AUTOMOTIVE-** select **TTJ3C1**and indicate interest on myBlueprint

### **ENVIRONMENT** - select **GPP3O1**and indicate interest on myBlueprint

**SPORTS** - select **PAI3O1**and indicate interest on myBlueprint

# **USE MYBLUEPRINT TO PLAN AND DECLARE INTEREST IN** SHSM...

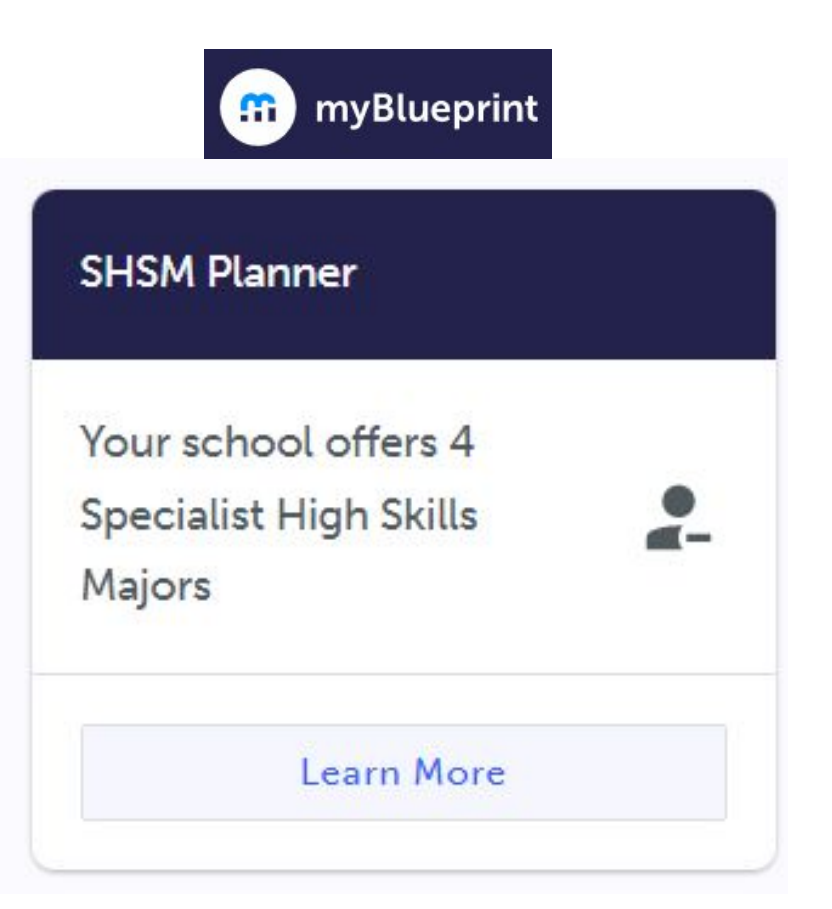

#### **SHSM Planner**

What is SHSM?

**Explore Programs** 

#### **SHSM Programs**

Specialized High Skills Majors combine on-the-job and in-school training to allow you to gain sector-specific skills and knowledge and meet Ontario Secondary School Diploma (OSSD) requirements.

- You will have the opportunity to explore a range of customized learning opportunities
- . You will gain specialized skills and knowledge that will help you to refine your career goals.

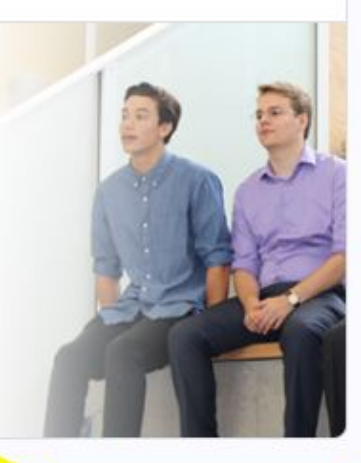

**Browse SHSM Programs** 

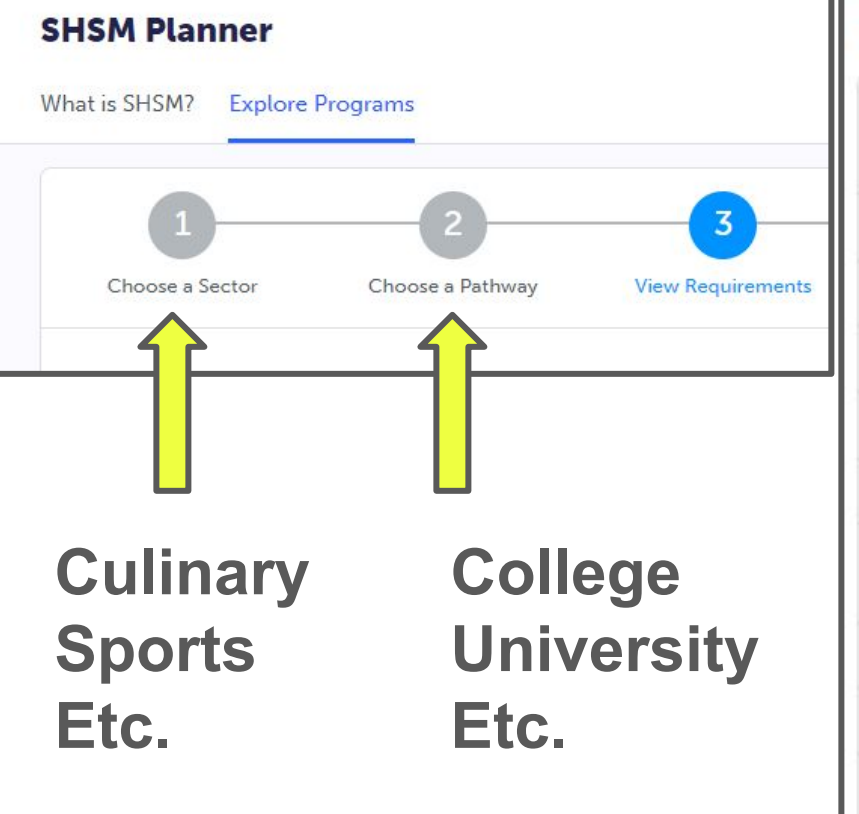

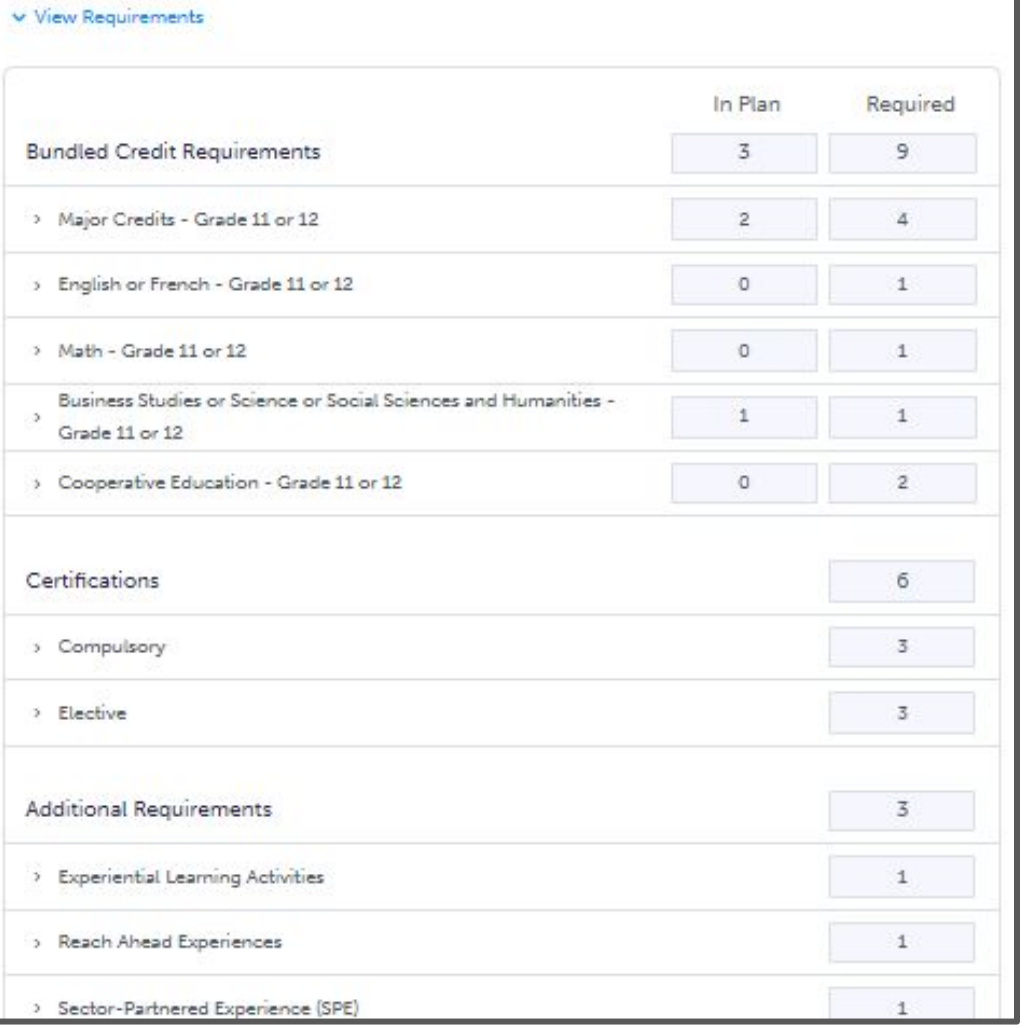

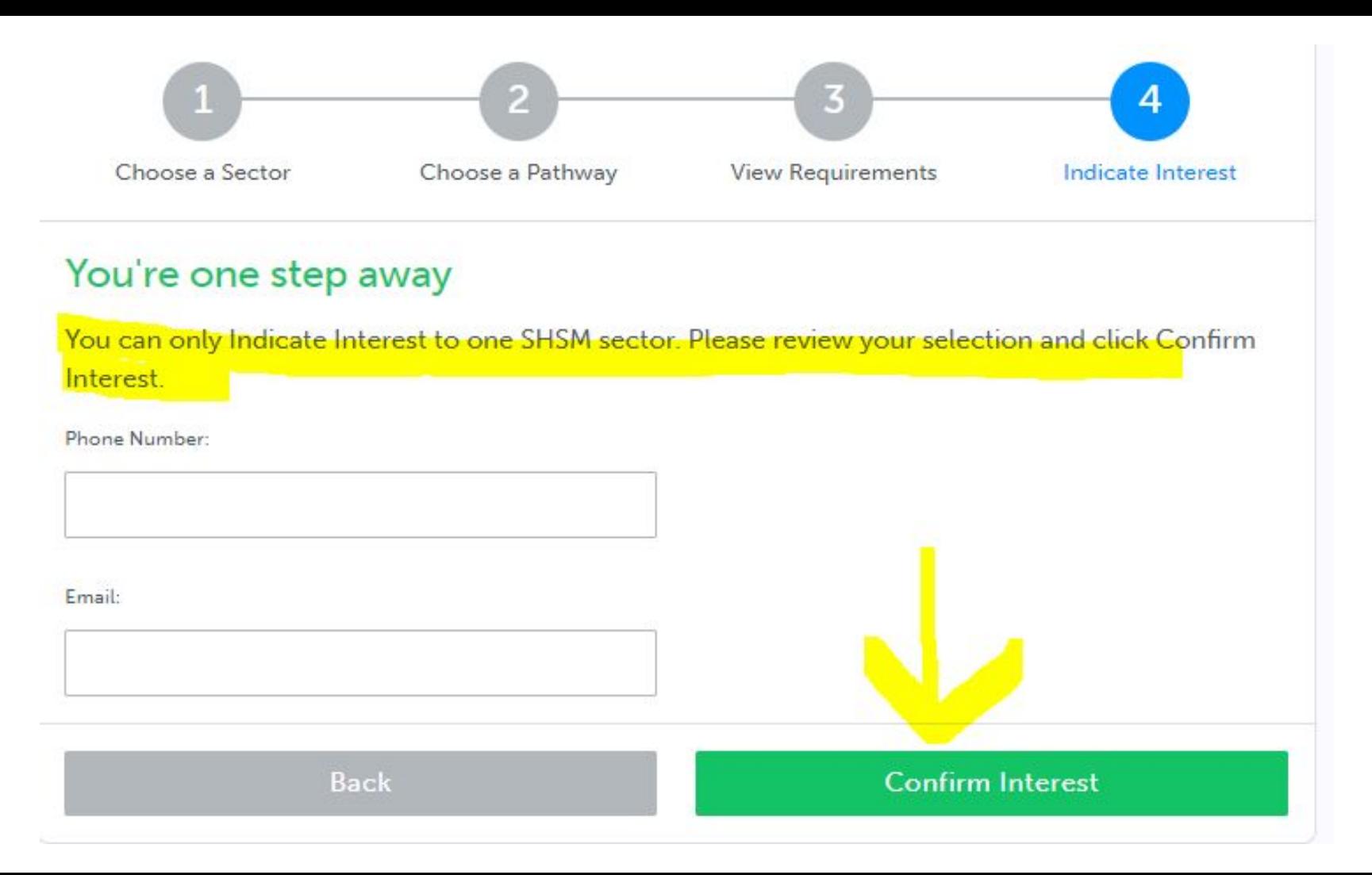

# **HOW TO CHOOSE YOUR CLASSES**

# **YOU AND THE TIMETABLE** We create a timetable based on what YOU choose…so make **thoughtful** choices

### **CHOOSING CLASSES IN MYBLUEPRINT**

- 1. **ADD** courses to your High School Plan
- 2. **REVIEW** Course Selections
- 3. **SUBMIT** Course Selections
- 4. Click **SEND APPROVAL EMAIL** (put in a valid parent/guardian email address)
- 5. Parent **APPROVES** courses via email
- 6. Guidance Counsellor **APPROVES** your selections

### **COURSE SELECTION RESOURCES**

 If you need a reminder here is a video link to assist you with **How to Choose your Courses**:

[https://myblueprint.ca/support/videos/course](https://myblueprint.ca/support/videos/course-selection/4DWTLIEMhGmo4wIqQasS6g) [-selection/4DWTLIEMhGmo4wIqQasS6g](https://myblueprint.ca/support/videos/course-selection/4DWTLIEMhGmo4wIqQasS6g)

## **myBlueprint ERRORS**

- ▪If you get a **RED** alert: it means there is an **error** in your planner (e.g. no prerequisite) because you chose incorrectly **OR** you are going to take the pre-req in summer school **OR** you are retaking a course that you have already earned the credit
- ▪If you get a **RED**alert because you made an **error**, fix before submitting.
- If you get a **RED** alert for **summer schoo**l, type in the ADD COMMENTS box what course you are going to be taking in summer school (for example: *"I will be taking SPH3U1 in summer school" or "I will be upgrading by taking GLC2O1 in the summer"*)

# **SUMMER SCHOOL INFO**

### **SUMMER SCHOOL**

You can take summer school if:

- **E** you failed a course and it is offered in summer school (2 weeks)
- you want to **upgrade** a mark (4 weeks)
- you want to **reach ahead** (4 weeks)

**SUMMER SCHOOL** registration is open **AT THE SAME TIME AS COURSE SELECTIONS! DO IT AT THE SAME TIME TO SECURE YOUR SPOT!**

All registrations are done through **YOUR** MyBlueprint account.

### **SUMMER SCHOOL**

To indicate you are planning on taking a course in summer school do the following in myBlueprint:

- 1. Do **NOT select** the course you are wanting/needing to take (e.g. SPH4U1) in myBlueprint planner
- 2. Instead, **choose a different course in place** of that course in your myBlueprint planner
- 3. When you submit you **MUST** type a comment in the **ADD COMMENTS** box telling us **WHAT COURSE** you are going to be signing yourself up for in Summer School **"I am taking SPH4U1 in summer school"**

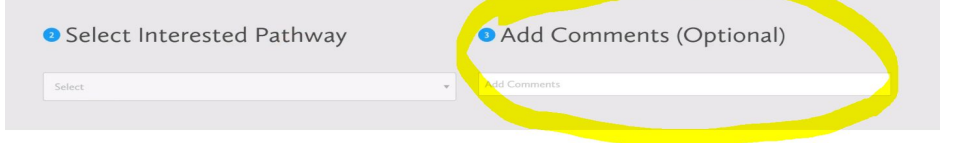

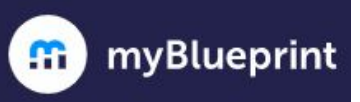

 $\ddotmark$ 

 $\checkmark$ 

 $\ddot{ }$ 

### $\bigwedge$  Home Who Am I High School **IN** Continuing Education Post-Secondary  $\triangleq$  Work **a** Money Guides

Favourites

**Continuing Education Courses** 

#### Continuing Education

Durham Continuing Education (DCE) provides credit and non-credit programming for students age 4 to adult. Students can earn new credits, upgrade previously taken credits, strengthen language skills or learn a new language. DCE provides various methods of delivery to help students find the program and schedule that works for them. Come Live, Learn and Achieve with Durham Continuing Education.

**Explore Courses** 

**Z** Learn More

### **LOTS OF OPTIONS AVAILABLE!**

Summer School - eLearning - July 2-25

Summer School - eLearning - July 29 - Aug 20

Summer School - eLearning Extended - July 2 - Aug 20

Summer School - eLearning - Credit Recovery Sem 1 - July 2-12  $\rightarrow$ 

Summer School - eLearning - Credit Recovery Sem 2 - July 15-25  $\left\langle \right\rangle$ 

Summer School - Full Credit (In Person) - Sinclair - July 2-25

# THINGS TO REMEMBER...

### **COURSE SELECTION DATES**

### ❏ Opens FEBRUARY 13TH

❏Once you hit **SUBMIT** the program will **NOT** let you change your selections – YOU MUST ASK YOUR GUIDANCE COUNSELLOR TO CHANGE YOUR SELECTION

❏ BE SURE BEFORE YOU SUBMIT

❏ **COURSE SELECTIONS** are due MARCH 6TH

❏ If you don't submit…WE WILL choose your classes for you :)

### **ONE MORE THING…**

- ❏ Some ENROLLMENT LIMITS are in place for classes that are limited by space, equipment and teacher availability
- ❏ If the class you want has reached the set enrollment limit, it will say the course is no longer available
- ❏ If you get this message, you must select a different course at course selection time
- ❏ **ALL GRADE 11 TECH COURSES HAVE LIMITS**

# THANK YOU!

## Long question? Make an appointment to see MS. SHOSENBERG

**Appointment Link: <https://bhs-guidance.parentinterview.com/>**

## Short question? Send a REMIND message